#### [Obsah kapitoly](file:///d:/lmsunifor%20live/pedagogicka/pdftemp/)

#### [Text kapitoly](file:///d:/lmsunifor%20live/pedagogicka/pdftemp/Kapitola_20110426-090033.tmp#)

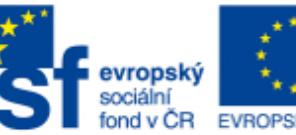

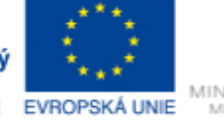

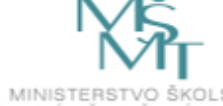

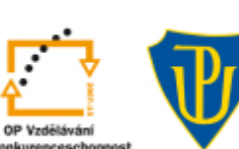

INVESTICE DO ROZVOJE VZDĚLÁVÁNÍ

# **Wiki**

## **Cíle**

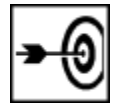

#### V této kapitole se dovíte,

- jaký je rozdíl mezi wiki a blogem
- jak vytvořit jednoduchou wiki
- jaké jsou další možnosti práce s wiki
- k čemu se dá wiki použít ve školním prostředí

## **Průvodce studiem**

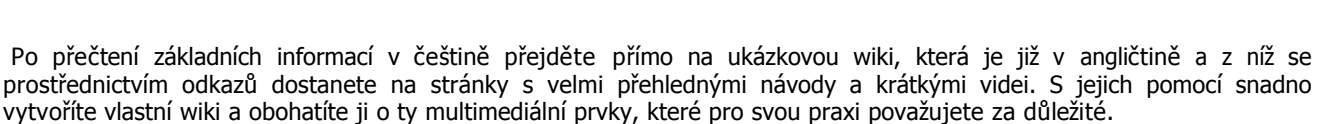

## **Co je to wiki**

Wiki v havajštině znamená rychlý a určitě všichni znáte přinejmenším Wikipédii, která je zároveň i výborným názorným příkladem toho, jak wiki funguje. Je to vlastně velice rychle vytvářená webová stránka, na jejíž tvorbě mohou spolupracovat všichni, kdo k tomu mají oprávnění. Podobně jako blog patří mezi tzv. social software. Zatímco blog je vlastně online deník, kam mohou ostatní přispívat svými komentáři, wiki je společná webová stránka. Dalším rozdílem je to, že blog je lineární, s nejnovějšími příspěvky nahoře, zatímco wiki nemá lineární strukturu, její stránky jsou navzájem propojené systémem odkazů a může být neustále přeskupována.

## **Role uživatelů ve wiki**

**Administrator** ten, kdo wiki založí, přiděluje práva ostatním uživatelům wiki

**Editor**  má prakticky stejná práva jako administrátor

**Writer**  smí přispívat do obsahu a editovat stránky, nesmí stránky ani dokumenty mazat a přemisťovat

**Reader**  smí číst všechny stránky a dokumenty, nesmí editovat, smí přispívat do diskuse a komentovat stránky pouze pokud jsou stránky takto nastaveny - záleží na administrátorovi.

Jak vidíte, záleží tedy na učiteli, jak se rozhodne. Zda chce wiki používat pouze coby rychlou webovou stránku, na níž přináší studentům učivo a umožní jim reagovat v komentářích, nebo zda chce třídu zapojit do projektu v tom případě by měl studentům přidělit pozici Writer.

Nemusíte se obávat, že vámi vytvořené stránky studenti zcela zničí. Můžete se totiž kdykoli vrátit o několik kroků zpět a uvést wiki do stavu před nevhodnými úpravami. Takže nevadí, když studenti text upravují. Pokud se dostanou do slepé Page 1 of 3

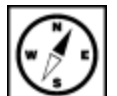

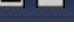

■

uličky, dá se text vrátit do předchozího stavu. Nastavením vlastního profilu si zajistíte, že dostáváte mailem zprávy o tom, kdykoli dojde k úpravám - můžete dostávat zprávy okamžitě, nebo třeba jednou týdně nebo vůbec, záleží na vás.

## **Jak používat wiki ve škole**

- Dávejte studentům jasné instrukce, pokud je wiki pro studenty nová, měl by na úvodní stránce být návod k práci s wiki.
- Na úvodní stránce by ale měly vždy být uvedeny aktuální úkoly.
- Úvodní stránka by měla být krátká za úvodem následují odkazy na další strany.
- Pokud máte nějaké pracovní listy, udělejte k nim odkaz a uložte je na jiné stránce.
- Pokud wiki slouží jako třídní wiki, je dobré motivovat studenty k vytvoření vlastní stránky, která by byla odkázána z hlavní stránky.
- Rovněž projekty by měly vždy být na samostatné stránce, odkázané z hlavní stránky.
- Studenty můžete přihlásit pomocí jejich emailů (v **settings**), pokud nemají

Pokud jste s wiki ještě nepracovali, tak to možná zní moc abstraktně. Nejlépe to pochopíte, pokud si projdete ukázkovou stránku. Chceteli psát komentáře či připsat něco do textu, můžete požádat o přístup na stránku. Takže vzhůru do toho!

#### **Příklad**

#### **[Ukázka wiki](http://kajupol.pbworks.com/ICTwiki) v PB works**

**[Wiki](http://ict1olomouc.wikispaces.com/)** ve Wikispaces.

#### **Pro zájemce**

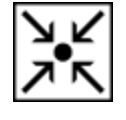

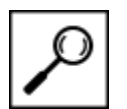

Existuje mnoho možností, kde si zřídit wiki. Doporučuji dva z nich - wikispaces a PB works. Wikispaces jsou tak uživatelsky přívětivé, že ani nevyžadují větší zaškolení. PB works jsou trochu složitější, ale zase vám na vaši adresu budou celý týden posílat jednotlivé díly tutoriálu, který je hodně dobrý a pomůže se v tom zorientovat.

Oba systémy jsou zdarma, pokud nevyžadujete nic než základní verzi, ve wikispaces si můžete vytvořit tolik wiki, kolik chcete. PB works vám dají zdarma jen 3 wiki. Mají ovšem tu výhodu, že umožňují ukládání složek, ne pouze souborů, to znamená, že tam můžete nahrát celé soubory fotek nebo např. cvičení v Hot Potatoes i s obrázky. Do Wikispaces můžete ukládat jen jednotlivé soubory, takže každou fotku zvlášť, v případě HP cvičení pak jen jednoduché cvičení bez obrázků.

Pro vytvoření vlastní wiki v PB works:

<https://plans.pbworks.com/signup/edubasic20>

Zdarma je pro 1 workspace (1 hlavní stránka a podstránky), 100 uživatelů a 2GB obsahu. Wikispaces:<http://www.wikispaces.com/>

## **Úkol nebo cvičení**

Zkuste si vytvořit vlastní wiki v jednom či obou systémech.

Tady najdete stručný návod pro práci s [Wikispaces.](http://unifor.upol.cz/pedagogicka/unifor/resources/imported_chapters/chapter_1997/)

Práci s PB works snadno zvládnete s pomocí návodů, které vám budou celý týden posílat na vaši adresu, zakliknete-li si tuto možnost.

## **Shrnutí**

V této kapitole jste se dověděli, jaké možnosti vám dává využití wiki ve škole a také jste si vyzkoušeli vytvoření vlastní wiki podle návodu. Záleží jen na vás, které z mnoha možností wiki ve výuce využijete.

## **Kontrolní otázky a úkoly**

- 1. Jak se dá do wiki vložit video?
- 2. Promyslete si, jak se dá využít wiki při studentských projektech.
- 3. V čem je hlavní přínos wiki oproti blogu?

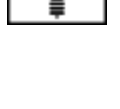

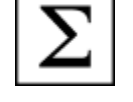

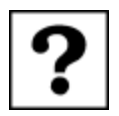

- wiki
- plugin
- links

## **Literatura**

Dudeney, Gavin - Hockley, Nicky: How to teach English with technology. Harlow, Longman. 2007. RICHARDSON, W. Blogs, Wikis, Podcasts, and Other Powerful Web Tools for Classrooms. Thousand Oaks, California: Corwin Press, 2006. ISBN 1-4129-2767-6

[Osobní data ke kapitole](file:///d:/lmsunifor%20live/pedagogicka/pdftemp/Kapitola_20110426-090033.tmp#)

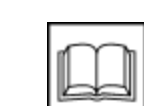

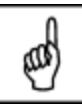

## 日日